# **ENVÍO DE PROMOCIONES DE TRÁMITE POR MEDIO DE EXPEDIENTE ELECTRÓNICO**

**Objetivo:** El Usuario de Expediente Electrónico podrá enviar promociones a la Oficialía de Partes correspondiente según el juzgado del expediente.

**Requisitos previos:** Ser usuario del Servicio de Expediente Electrónico y tener el expediente activo.

**Envío de promoción.** En la consulta del expediente encontrará la opción de:

ENVIAR PROMOCIÓN

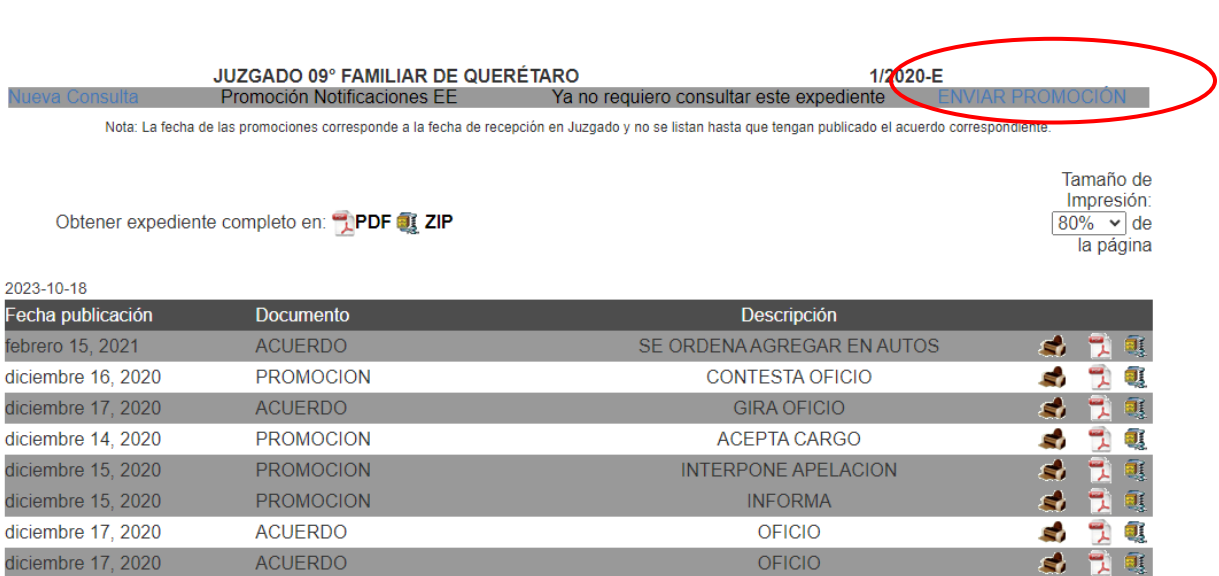

Al seleccionar la opción, el sistema le pedirá el objeto de la promoción y que seleccione el archivo a enviar (este debe ser un solo archivo en formato pdf).

### ENVIO DE PROMOCIONES DE TRÁMITE

Regresar

y el sistema le

Regresar

Expediente 1/2020-E

Promovente ANA BERTHA

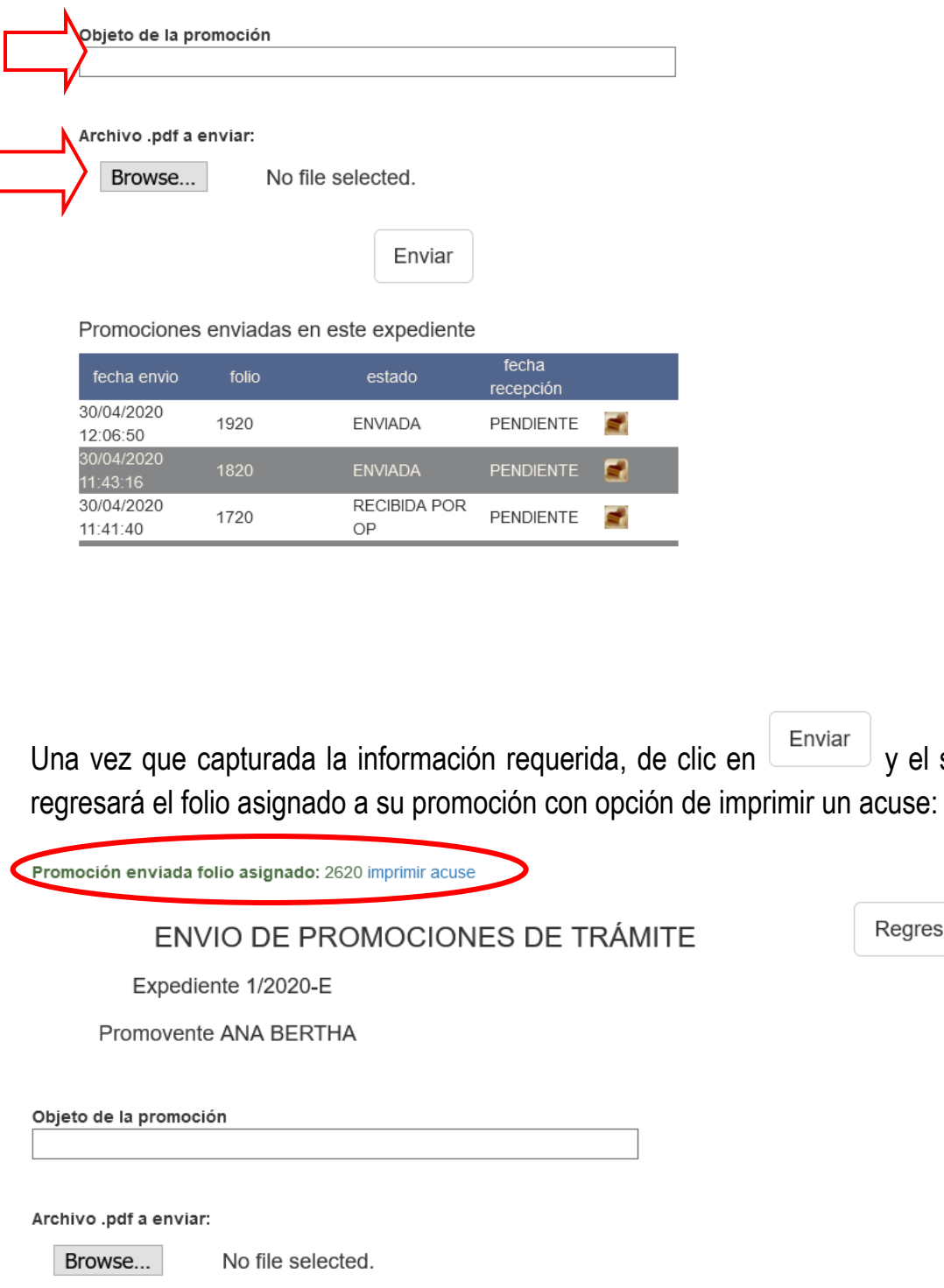

Enviar

También podrá imprimir el acuse en cualquier momento desde el historial de promociones enviadas:

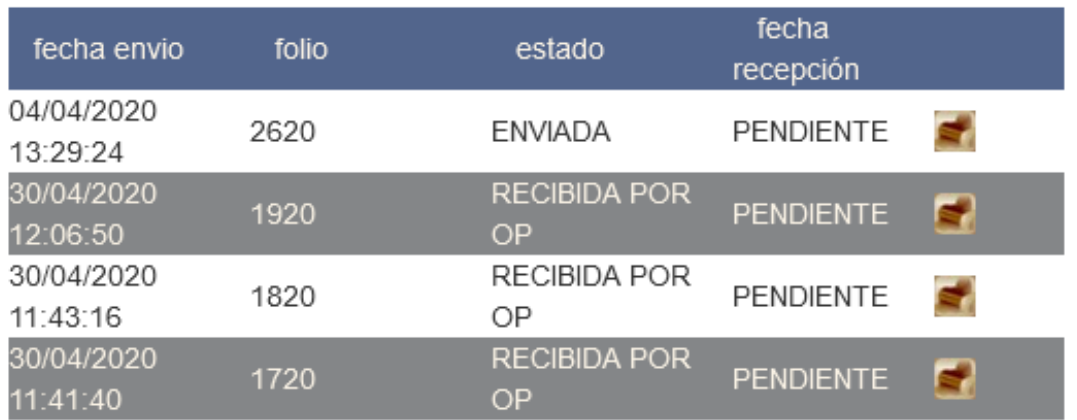

Promociones enviadas en este expediente

El acuse puede variar según el estatus de la promoción (enviada o recibida por oficialía de partes).

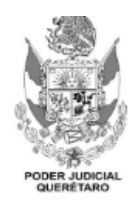

### Expediente Electrónico del Poder Judicial de Querétaro

#### Oficialía de Partes Centro de Justicia, Querétaro

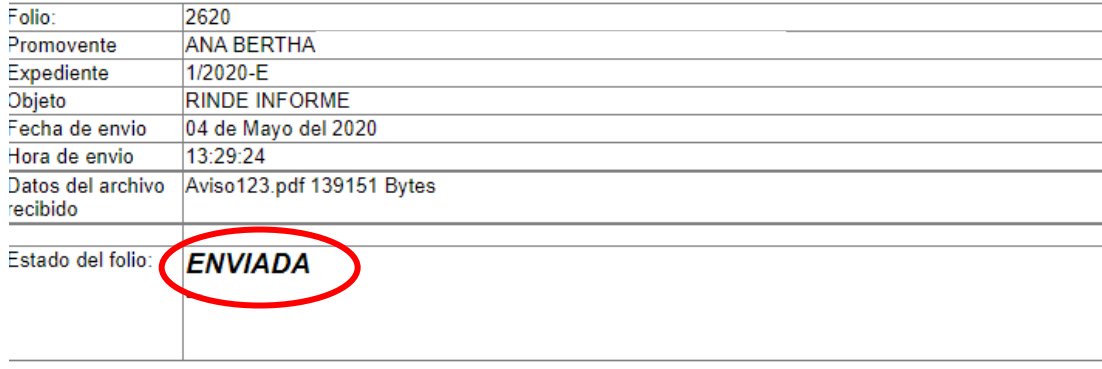

Acuse de envío de promoción de trámite

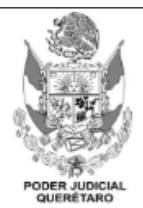

## Expediente Electrónico del Poder Judicial de Querétaro

Oficialía de Partes Centro de Justicia, Querétaro

#### Acuse de envío de promoción de trámite

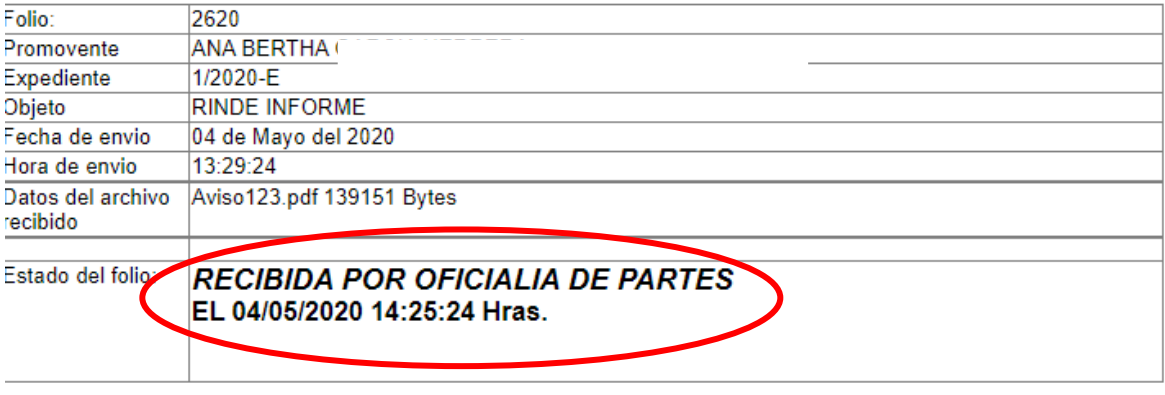

05 de Mayo del 2020 10:01:22

 $1 / 1$